## 技術ノート KGTN 2019072401

## 現 象

[WS2019] Windows Server 2019 で既定の入力方式を設定したい。

## 説 明

Windows Server 2019 では、Windows Server 2016 とは異なる次の場所で設定することが出来ます。

```
Windows の設定 → 時刻と言語 → 言語 → スペルチェック、入力、およびキーボードの設定
→ キーボードの詳細設定 → 既定の入力方式の上書き
```
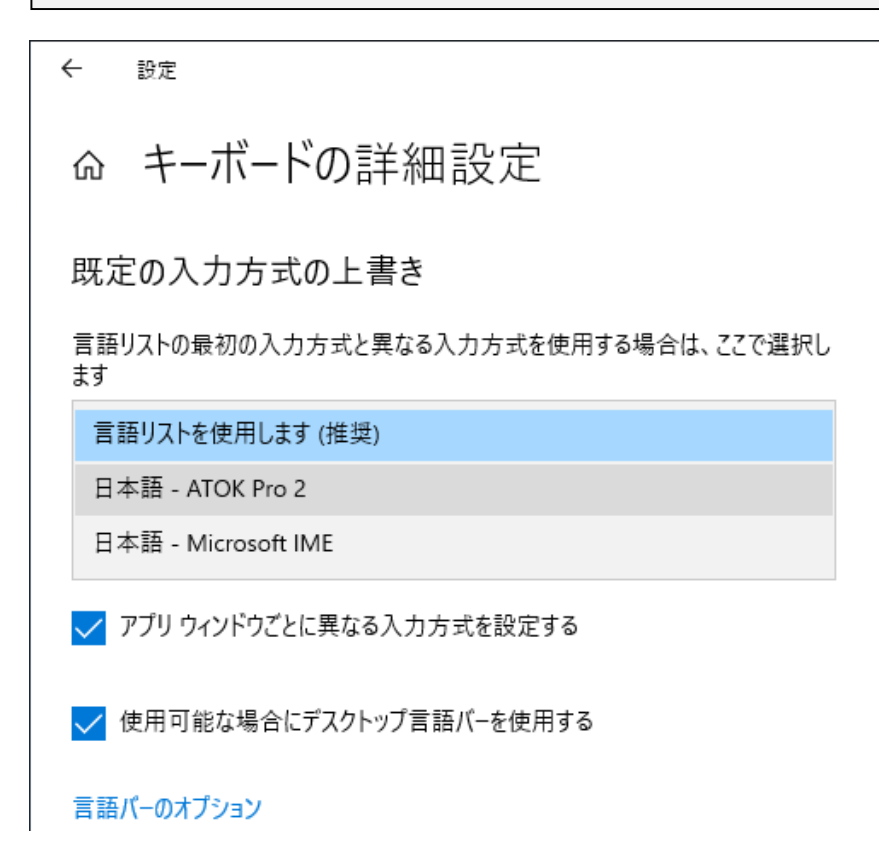

Last reviewed: Jul 24, 2019 Status: DRAFT Ref: NONE Copyright © 2019 kitASP Corporation